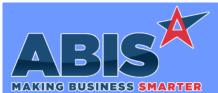

## Adjutant Desktop Release Notes Version 2001.1900

| MAKING BUSINESS SMARTER            |                                                                                                    |                                |  |  |
|------------------------------------|----------------------------------------------------------------------------------------------------|--------------------------------|--|--|
| Program<br>ECR #                   | Change Description                                                                                                    | Option / Rule                  |  |  |
| Accounts Payable                   |                                                                                                    |                                |  |  |
| AP Vouchers<br>33499               | New logic has been added to the mail readers to allow using a FOLDER[XXXX] tag for AP<br>Voucher emails where XXXX is the name of the alternate AP Voucher folder. This new tag will<br>save the attached AP Voucher to the folder name specified in the tag when processed<br>through the AP Voucher email account.                                                                                                    |                                |  |  |
| Address Book                       |                                                                                                    |                                |  |  |
| Organization Air Hammer<br>33530   | The Shipping Warehouse from the Quote or Sales Order header has been added as a sortable column to the Organization Air Hammer 'Quotes' and 'Sales Orders' tabs.                                                                                                    |                                |  |  |
| MBS/Roll Former Integrat           | ion                                                                                                    |                                |  |  |
| Connex Partial Assemblies<br>33459 | A new setup option (SMARTASSEMEVERY) has been added that will assemble each line as it is processed through Connex, which allows users to ship partially assembled production lines. If this option is not enabled, Adjutant will wait until Connex data matches up to the full quantity of the production line before the assembly process takes place.                                                                | Setup Options: SMARTASSEMEVERY |  |  |
|                                    | Wiki Link: http://www.abiscorp.com/adjwiki/rule-setup.ashx?HL=SMARTASSEMEVERY                                                                                                    |                                |  |  |
|                                    |                                                                                                    |                                |  |  |
| Project Management                 |                                                                                                    |                                |  |  |
| Project Budgeting<br>33284         | A new Committed Cost column has been added to the Project Budgeting tab screen and as<br>an available column on the Project Budget Report (JOBBUDGET1). The committed cost will<br>report the cost of assigned or produced material for production items, the received cost for<br>purchase order items (on-order amounts will show in the PO Cost column), and the cost of<br>packed/cartonized items for stock items. |                                |  |  |
|                                    | Wiki Link: http://www.abiscorp.com/adjwiki/Project-Budgeting.ashx?                                                                                                    |                                |  |  |

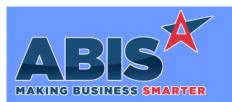

## Adjutant Desktop Release Notes Version 2001.1900

| Program<br>ECR #        | Change Description                                                                                                    | Option / Rule              |
|-------------------------|----------------------------------------------------------------------------------------------------|----------------------------|
| Project Management      |                                                                                                    |                            |
| Project Master<br>33349 | New setup option REVPROJWHSE will force the COGS and Revenue GL Distributions to be<br>based on the Warehouse selected on the project header screen when using projects. This will<br>allow multi-site projects with production and purchasing costs to go to the warehouse named<br>on the project header rather than the producing or purchasing warehouses. The general<br>ledger will follow the standard routing for the project header warehouse based on GL Groups.<br>All material will flow through the purchasing and producing Stock, Non Stock, and WIP<br>accounts as usual. | Setup Options: REVPROJWHSE |
|                         | Wiki Link: http://www.abiscorp.com/AdjWiki/rule-setup.ashx?HL=REVPROJWHSE                                                                                                    |                            |

| Reporting                   |                                                                                                    |
|-----------------------------|----------------------------------------------------------------------------------------------------|
| Report Sorting by Warehouse | Warehouse Sort By options have been added to the Sales Order Report and Gross Margin<br>(Invoice) Report. |
| 33558                       |                                                                                                    |

| Shipping Events (Logist      |                                                                                                    |                                            |
|------------------------------|----------------------------------------------------------------------------------------------------|--------------------------------------------|
| Interplant Shipping<br>33167 | Interplant Shipping Event logic has been updated to better coordinate with Interplant<br>Production Work Orders. Produced lines can now be bundled on the Interplant Shipping<br>Event. With the new AUTOTRANSSET setup option enabled, the bundles will be automatically<br>transferred to the linked Customer Shipping Event when the Interplant Truck is unloaded.<br>The new SEHIDETRANS setup option has also been added to default the 'Hide Transfers'<br>checkbox as checked in the Load Shipping Event and Print Pre Load Report screens. | Setup Options: AUTOTRANSSET<br>SEHIDETRANS |
|                              | Wiki Link:http://www.abiscorp.com/adjwiki/rule-setup.ashx?HL=AUTOTRANSSETWiki Link 2:http://www.abiscorp.com/adjwiki/rule-setup.ashx?HL=SEHIDETRANS                                                                                                    |                                            |

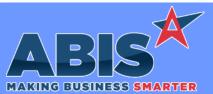

## Adjutant Desktop Release Notes Version 2001.1900

Page 3 of 3

| MAKING BUSINESS SMARTER     |                                                                                                    |               |
|-----------------------------|----------------------------------------------------------------------------------------------------|---------------|
| Program<br>ECR #            | Change Description                                                                                                    | Option / Rule |
| Shipping Events (Logistics) |                                                                                                    |               |
| Bin Quantity<br>33525       | The Bin Check message that displays when the quantity to load is greater than the quantity in the target bin has been enhanced to show more detailed information. The message now displays the target bin, the onhand quantity in that bin,m and the quantity to load being requested. |               |

Total Number of Changes: 8